# **Software** AG

## **CentraSite**

## **Run-Time Targets**

Version 9.6

April 2014

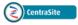

This document applies to CentraSite Version 9.6.

Specifications contained herein are subject to change and these changes will be reported in subsequent release notes or new editions.

 $Copyright @\ 2005-2014\ Software\ AG,\ Darmstadt,\ Germany\ and/or\ Software\ AG\ USA,\ Inc.,\ Reston,\ VA,\ USA,\ and/or\ its\ subsidiaries\ and/or\ their\ licensors..$ 

The name Software AG and all Software AG product names are either trademarks or registered trademarks of Software AG and/or Software AG USA, Inc. and/or its subsidiaries and/or its affiliates and/or their licensors. Other company and product names mentioned herein may be trademarks of their respective owners.

Detailed information on trademarks and patents owned by Software AG and/or its subsidiaries is located at http://documentation.softwareag.com/legal/.

Use of this software is subject to adherence to Software AG's licensing conditions and terms. These terms are part of the product documentation, located at http://documentation.softwareag.com/legal/ and/or in the root installation directory of the licensed product(s).

This software may include portions of third-party products. For third-party copyright notices and license terms, please refer to "License Texts, Copyright Notices and Disclaimers of Third-Party Products". This document is part of the product documentation, located at http://documentation.softwareag.com/legal/ and/or in the root installation directory of the licensed product(s).

Document ID: IINM-AG-TARGETS-96-20140318

## **Table of Contents**

| Preface                                                                      |
|------------------------------------------------------------------------------|
| 1 Overview of Run-Time Targets                                               |
| 2 Who Can Create and Manage Targets and Target Types?                        |
| 3 Creating and Managing Target Types                                         |
| The Target Type Definition File                                              |
| Creating Third-Party Target Types                                            |
| Managing the Mediator Target Type                                            |
| Managing the webMethods Insight Target Type                                  |
| Managing Third-Party Target Types                                            |
| 4 Creating and Managing Targets1                                             |
| Creating Mediator Targets or Third-Party PEP Targets                         |
| Creating Insight Targets                                                     |
| Managing Mediator or Third-Party Targets1                                    |
| Deploying and Undeploying Virtual Services from the Mediator Target's Detail |
| Page                                                                         |
| Managing Insight Targets                                                     |
| Changing the Organization of a Target2                                       |

## **Preface**

This document describes how to create and manage the run-time targets to which you will deploy virtual services or virtualized APIs.

The content is organized under the following sections:

Overview of Run-Time Targets

Who Can Create Targets and Target

Describes run-time targets and run-time target types.

Describes the permissions required for creating targets and target types.

Creating and Managing Target Types

Describes the predefined run-time target types (Mediator and Insight) and describes how to create and manage optional third-party target types.

Creating and Managing Targets Describes how to create and manage targets.

# 1 Overview of Run-Time Targets

To use an instance of CentraSite with webMethods Mediator, you must define a run-time target that identifies the specific instance of Mediator that you want to use. A run-time target is a registry object that represents a particular instance of a policy enforcement point (in this case, an instance of webMethods Mediator). The target object specifies the address of the Mediator's deployment endpoint, which is the endpoint that CentraSite uses to interact with Mediator to deploy virtual services or virtualized APIs. You define a target using the CentraSite Control user interface.

If you use multiple Mediators with an instance of CentraSite, you must create a target for each Mediator. To make the Mediators easier to distinguish when they are viewed in CentraSite, consider adopting a naming convention for targets that clearly identifies to which environment the target belongs (e.g., development, test, production). You can deploy any given virtual service or virtualized API to one or more run-time targets.

Instead of (or in addition to) using webMethods Mediator for mediation and/or policy enforcement, you can use other third-party products with CentraSite. Support for third-party policy-enforcement and run-time governance tools is available through integrations that are provided by members of the CentraSite Community. These tools are made available through the CentraSite Community Web site at <a href="http://www.centrasite.org">http://www.centrasite.org</a>.

In addition to using Mediator, you can use webMethods Insight. Insight is an additional monitoring tool from Software AG that you can use with CentraSite. Insight enables you to see what is happening in real-time with service transactions as they flow across any system. It provides visibility and control at the transaction level to heterogeneous SOA environments. CentraSite provides support for Insight as a target type out-of-the-box. For more information about Insight's uses and capabilities, see the Insight user documentation.

## 2

## Who Can Create and Manage Targets and Target Types?

To create and manage targets and target types, you must belong to a role with the following permissions:

- Manage Runtime Targets
- Create Assets (or Manage Assets)

By default, the following predefined roles include the required permissions:

- CentraSite Administrator
- Operations Administrator

**Note**: For more information about roles and permissions, see the section *Users, Groups, Roles, and Permissions*.

# 3 Creating and Managing Target Types

| The Target Type Definition File             | C  |
|---------------------------------------------|----|
|                                             |    |
| Creating Third-Party Target Types           | 8  |
| Managing the Mediator Target Type           | (  |
| Managing the webMethods Insight Target Type | 11 |
| Managing Third-Party Target Types           |    |

This section discusses the following topics:

## The Target Type Definition File

A target type definition file is required in order to create a target type. CentraSite provides a target type definition file for webMethods Mediator and one for the webMethods Insight. If you are using a third-party target type, you must provide the appropriate target type definition file.

- The Target Type Definition File for webMethods Mediator
- The Target Type Definition File for webMethods Insight
- Target Type Definition Files for Third-Party Target Types

### The Target Type Definition File for webMethods Mediator

CentraSite provides a target type definition file for webMethods Mediator, named *webMethodsESB-TargetType.jar*, which contains references to the following files. It is not necessary to edit the target type definition file.

| File              | Description                                                                                                    |
|-------------------|----------------------------------------------------------------------------------------------------|
| TargetType.xml    | Specifies the target type name, description and format of the run-time policies that the target type expects the receive. The following format is supported:                                                                                                    |
|                   | ■ WS-PolicyAttachment: The target type expects to receive run-time policies attached to services as WS-PolicyAttachments (that is, policies attached to the service as a UDDI Object with a Local/Remote Policy Reference).                                                                                                    |
| EventType.xml     | A descriptor file that describes the format in XML for mapping the predefined event attributes to the SNMP Traps defined in the MIB file. This file is optional, but if you omit it, CentraSite will not be able to capture events.                                                                                                    |
| webMethodsESB.xsl | A transformation file that transforms the policy from CentraSite format to a format that can be consumed by Mediator. The CentraSite format is a custom native representation of the Common Effective Policy (not WS-Policy format).                                                                                                    |
|                   | You can view this file from the target type list in the CentraSite Control user interface (see <i>Managing the Mediator Target Type</i> ).                                                                                                    |
| webMethodsESB.mib | A run-time events configuration file that contains the SNMP Traps metadata and Object Identifiers (OIDs) for the event types and their attributes. CentraSite uses this file to capture run-time events that have occurred in Mediator. This file is optional. However, if you omit this file, CentraSite will not be able to capture events. |
|                   | You can view this file from the target type list in the CentraSite Control user interface (see <i>Managing the Mediator Target Type</i> ).                                                                                                    |
| MANIFEST.MF       | Describes the contents of the jar file. The manifest file is used to identify resources.                                                                                                    |

### The Target Type Definition File for webMethods Insight

CentraSite provides a target type definition file for webMethods Insight, named *InsightTargetType.jar*, which contains references to the following files. It is not necessary to edit the target type definition file.

| File           | Description                                                                                                    |
|----------------|----------------------------------------------------------------------------------------------------|
| TargetType.xml | Specifies the target type name and description.                                                                                                    |
| EventType.xml  | Note: This file is currently not functional.                                                                                                    |
|                | A descriptor file that describes the format in XML for mapping the predefined event attributes to the SNMP Traps defined in the MIB file. This file is optional. However, if you omit this file, CentraSite will not be able to capture events.                                                                                                    |
| Insight.xsl    | Note: This file is currently not functional.                                                                                                    |
|                | A transformation file that transforms the policy assets (i.e., the rogue assets) from the CentraSite format to a format that can be consumed by Insight.                                                                                                    |
|                | You can view this file from the target type list in the CentraSite Control user interface (see <i>Managing the webMethods Insight Target Type</i> ).                                                                                                    |
| Insight.mib    | Note: This file is currently not functional.                                                                                                    |
|                | A run-time events configuration file that contains the SNMP Traps metadata and Object Identifiers (OIDs) for the event types and their attributes. CentraSite uses this file to capture run-time events that have occurred in Insight Server. This file is optional. However, if you omit this file, CentraSite will not be able to capture events. |
|                | You can view this file from the target type list in the CentraSite Control user interface (see <i>Managing the webMethods Insight Target Type</i> ).                                                                                                    |
| MANIFEST.MF    | Describes the contents of the jar file. The manifest file is used to identify resources.                                                                                                    |

### **Target Type Definition Files for Third-Party Target Types**

If you are using a third-party target type, you must provide a target type definition file that contains references to the following files.

| File                                  | Description                                                                                                    |
|---------------------------------------|----------------------------------------------------------------------------------------------------|
| <targettypename>.xml</targettypename> | Specifies the target type name, description and format of the run-time policies that the target type expects the receive. The following format is supported:                                                                                    |
|                                       | ■ WS-Policy Attachment: The target type expects to receive run-time policies attached to services as WS-PolicyAttachments (i.e., attached to the service as a UDDI Object with a Local/Remote Policy Reference).                                |
|                                       | <b>Note:</b> The <b>Include policy inline with WSDL</b> format is not supported in this release.                                                                                                    |
| EventType.xml                         | A descriptor file that describes the format in XML for mapping the predefined event attributes to the SNMP Traps defined in the MIB file. This file is optional. However, if you omit this file, CentraSite will not be able to capture events. |

| File                                  | Description                                                                                                    |
|---------------------------------------|----------------------------------------------------------------------------------------------------|
| <targettypename>.xsl</targettypename> | Should transform the policy from CentraSite format to a format that can be consumed by your target type. You can either:                                                                                                    |
|                                       | ■ Use a custom .xsl or .xslt file to transform the policies  —OR—                                                                                                    |
|                                       | Pass the policies to the policy enforcement engine unchanged, and in your policy enforcement engine, you should transform the policy details into your target-specific format.                                                             |
| <targettypename>.mib</targettypename> | A run-time events configuration file that contains the SNMP Traps metadata and Object Identifiers (OIDs) for the event types and their attributes. CentraSite uses this file to capture run-time events that have occurred in your target. |
|                                       | This file is optional. However, if you omit this file, CentraSite will not be able to capture events.                                                                                                    |
| MANIFEST.MF                           | Should describe the contents of the jar file. The manifest file is used to identify resources.                                                                                                    |

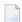

**Note:** If you omit the MIB file and the descriptor file, and you later decide to add them, you must delete the original target type and create a new one.

## **Creating Third-Party Target Types**

As mentioned earlier, CentraSite provides two target types by default: webMethods Mediator and webMethods Insight.

You can create additional target types for any third-party target type that has been integrated with your CentraSite registry/repository as follows.

## To create a target type

- 1 In CentraSite Control, go to **Operations > Target Types** to display the target type list.
- 2 Click the **Add Target Type** button.
- 3 In the **Add Target Type** dialog box, specify the following field:

| In this field                 | Specify                                                                                                    |
|-------------------------------|----------------------------------------------------------------------------------------------------|
| <b>Target Type Definition</b> | The appropriate target type definition file for your target type. Use the                                                                             |
| File                          | <b>Browse</b> button to search for the appropriate target type definition file (a JAR file) in your local file system, or type its name in the field. |
|                               | For more information, see <i>The Target Type Definition File for Third-Party Target Types</i> .                                                       |

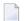

**Note:** You do not need to specify the name of the target type. Its name is defined in the target type definition file, and CentraSite obtains the name from there.

4 Click **OK** to save the new target type to the CentraSite registry/repository.

## **Managing the Mediator Target Type**

Use the following procedure to view, edit or delete the Mediator target type.

- To view, edit or delete the Mediator target type
- 1 In CentraSite Control, go to **Operations > Target Types** to display the target type list.
- 2 Click **webMethods Integration Server** to display the target type details.

The following fields and columns are displayed:

| Field or Column        | Description                                                                                                    |
|------------------------|----------------------------------------------------------------------------------------------------|
| Target Type JAR        | The default target type definition file for webMethods Mediator is                                                                                                    |
| File                   | webMethodsESB-TargetType.jar. To view the file, click its hyperlinked name. There is no need to modify this file.                                                                                                    |
|                        | For more information about the target type definition file, see <i>The Target Type Definition File</i> .                                                                                                    |
| Transformation<br>File | The transformation file, <i>webMethodsESB.xsl</i> , that is contained in the target type definition JAR file. To view the file, click its hyperlinked name. There is no need to modify this file.                                                                                                    |
|                        | For more information about the transformation file, see <i>The Target Type Definition File</i> .                                                                                                    |
| Policy Format          | <ul> <li>(Read-only.) The format for representing run-time policies. The value of this field is obtained from the target type definition file.</li> <li>WS-Policy Attachment: (Default.) The target type expects to receive run-time policies attached to services as WS-PolicyAttachments (i.e., attached to the service as a UDDI Object with a Local/Remote Policy Reference).</li> </ul> |
|                        |                                                                                                    |

| Field or Column         | Description                                                                                                    |
|-------------------------|----------------------------------------------------------------------------------------------------|
|                         | Note: The Include policy inline with WSDL format is not supported for                                                                                                    |
|                         | webMethods Mediator in this release.                                                                                                    |
| Target Type MIB<br>File | The run-time events configuration file, webMethodsESB.mib, that is contained in the target type definition JAR file. This file is a run-time events configuration file that contains the SNMP Traps metadata and Object Identifiers (OIDs) for CentraSite's predefined event types and their attributes. CentraSite uses this file to capture the run-time events that have occurred in Mediator. To view the file, click its hyperlinked name. |
|                         | <b>Note:</b> If you create additional, custom run-time event types, you must ensure that the MIB file contains the SNMP Traps metadata and Object Identifiers for the custom events. For more information, see <i>Run-Time Events and Key Performance Indicator (KPI) Metrics</i> in the section <i>Run-Time Governance Reference</i> .                                                                                                    |
| Event Type              | Select a run-time event type to view the attributes that CentraSite uses to display events. These attributes are defined in the target type MIB file.  The Object Identifier of the selected event type is shown in the <b>Object ID</b> field. The Object Identifier is defined in the target type MIB file.                                                                                                    |
| Attribute Name          | (Read-only.) The attributes of the selected event type, which are defined in the target type MIB file.                                                                                                    |
| Object ID               | (Read-only.) The object identifiers of the attributes, which are defined in the target type MIB file.                                                                                                    |
| Type                    | (Read-only.) The types of the attributes, which are defined in the target type MIB file.                                                                                                    |

3 To delete the target type (which removes it from the CentraSite registry/repository permanently), select the check box next to the target type in the target type list and then click **Delete**.

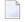

### Notes:

- 1. You cannot delete the target type if there are any Mediator targets defined in your CentraSite registry/repository.
- 2. If you delete a target type, and then create another target type with an EventType.xml file that has the same mappings as the deleted target type, you must restart CentraSite.
- 3. You are not allowed to delete target types for which you do not have the required permission.

## Managing the webMethods Insight Target Type

Use the following procedure to view, edit or delete the webMethods Insight target type.

## To view, edit or delete the webMethods Insight target type

- 1 In CentraSite Control, go to **Operations > Target Types** to display the target type list.
- 2 Click **Insight** to display the target type's details.

The following fields and columns are displayed:

| Field or Column         | Description                                                                                                    |
|-------------------------|----------------------------------------------------------------------------------------------------|
| Target Type JAR<br>File | The default target type definition file for webMethods Mediator is<br>InsightTargetType.jar. To view the file, click its hyperlinked name.                                                                                                    |
|                         | For more information about the target type definition file, see <i>The Target Type Definition File</i> .                                                                                                    |
| Transformation<br>File  | <b>Note:</b> This file is currently not functional.                                                                                                    |
|                         | The transformation file, <i>Insight.xsl</i> , that is contained in the target type definition JAR file. To view the file, click its hyperlinked name.                                                                                                    |
|                         | For more information about the transformation file, see <i>The Target Type Definition File</i> .                                                                                                    |
| Target Type MIB<br>File | <b>Note:</b> This file is currently not functional.                                                                                                    |
|                         | The MIB file, <i>Insight.mib</i> , that is contained in the target type definition JAR file. This file is a run-time events configuration file that contains the SNMP Traps metadata and Object Identifiers (OIDs) for CentraSite's predefined event types and their attributes. CentraSite uses this file to capture the run-time events that have occurred. To view the file, click its hyperlinked name. |
|                         | <b>Note:</b> If you create additional, custom run-time event types, you must ensure that                                                                                                    |
|                         | the MIB file contains the SNMP Traps metadata and Object Identifiers for the custom events. For more information, see <i>Run-Time Events and Key Performance Indicator (KPI) Metrics</i> in the section <i>Run-Time Governance Reference</i> .                                                                                                    |
| <b>Event Type</b>       | <b>Note:</b> This file is currently not functional.                                                                                                    |
|                         | Select a run-time event type to view the attributes that CentraSite uses to display events. These attributes are defined in the target type MIB file.                                                                                                    |
|                         | The Object Identifier of the selected event type is shown in the <b>Object ID</b> field. The Object Identifier is defined in the target type MIB file.                                                                                                    |
| Attribute Name          | <b>Note:</b> This column is currently not functional.                                                                                                    |

| Field or Column | Description                                                                                            |
|-----------------|----------------------------------------------------------------------------------------------------|
|                 | (Read-only.) The attributes of the selected event type, which are defined in the target type MIB file. |
| Object ID       | Note: This column is currently not functional.                                                         |
|                 | (Read-only.) The object identifiers of the attributes, which are defined in the target type MIB file.  |
| Туре            | Note: This column is currently not functional.                                                         |
|                 | (Read-only.) The types of the attributes, which are defined in the target type MIB file.               |

To delete the target type (which removes it from the CentraSite registry/repository permanently), select the check box next to the target type in the target type list and then click **Delete**.

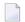

#### Notes:

- 1. You cannot delete the target type if there are any Insight targets defined in your CentraSite registry/repository.
- 2. If you delete a target type, and then create another target type with an EventType.xml file that has the same mappings as the deleted target type, you must restart CentraSite.
- 3. you are not allowed to delete target types for which you do not have the required permission.

## **Managing Third-Party Target Types**

Use the following procedure to view, edit or delete a third-party target type.

### To view, edit or delete the Mediator target type

- 1 In CentraSite Control, go to **Operations > Target Types** to display the target type list.
- 2 Click the target type name to display its details.

The following fields and columns are displayed:

| Field or Column         | Description                                                                                                    |
|-------------------------|----------------------------------------------------------------------------------------------------|
| Target Type JAR<br>File | The default target type definition file that was specified when the target type was created. To view the file, click its hyperlinked name. If you want to use a different target type definition file (a JAR file), use the <b>Browse</b> button to search for the appropriate file in your local file system.                                                                  |
|                         | For more information about the target type definition file, see <i>The Target Type Definition File for Third-Party Target Types</i> .                                                                                                    |
| Transformation<br>File  | The transformation file (an .xsl or .xslt file) that is contained in the target type definition JAR file. To view the file, click its hyperlinked name. If you want to use a different transformation file, use the <b>Browse</b> button to search for the appropriate file.                                                                                                    |
|                         | For more information about the transformation file, see <i>The Target Type Definition File for Third-Party Target Types</i> .                                                                                                    |
| Policy Format           | (Read-only.) The format for representing run-time policies. The value of this field is obtained from the target type definition file.                                                                                                    |
|                         | ■ WS-Policy Attachment: The target type expects to receive run-time policies attached to services as WS-PolicyAttachments (i.e., attached to the service as a UDDI Object with a Local/Remote Policy Reference).                                                                                                    |
|                         | ■ <b>Include policy inline with WSDL</b> : The target type expects to receive run-time policies that are defined within the service's WSDL.                                                                                                    |
| Target Type MIB<br>File | The MIB file that is contained in the target type definition JAR file. This file is a run-time events configuration file that contains the SNMP Traps metadata and Object Identifiers (OIDs) for the event types and their attributes. CentraSite uses this file to capture the run-time events that have occurred in the target. To view the file, click its hyperlinked name. |
|                         | <b>Note:</b> The MIB file that CentraSite provides for webMethods Mediator contains                                                                                                    |
|                         | SNMP Traps metadata and Object Identifiers for a set of predefined event types which you can copy into your MIB file. For more information, see <i>Run-Time Events and Key Performance Indicator (KPI) Metrics</i> in the section <i>Run-Time Governance Reference</i> .                                                                                                    |
| Event Type              | Select a run-time event type to view the attributes that CentraSite uses to display events. These attributes are defined in the target type MIB file.                                                                                                    |
|                         | The Object Identifier of the selected event type is shown in the <b>Object ID</b> field. The Object Identifier is defined in the target type MIB file.                                                                                                    |
| Attribute Name          | (Read-only.) The attributes of the selected event type, which are defined in the target type MIB file.                                                                                                    |
| Object ID               | (Read-only.) The object identifiers of the attributes, which are defined in the target type MIB file.                                                                                                    |
| Туре                    | (Read-only.) The types of the attributes, which are defined in the target type MIB file.                                                                                                    |

3 To delete a target type (which removes it from the CentraSite registry/repository permanently), select the check box next to the target type in the target type list and then click **Delete**.

### Notes:

- 1. You cannot delete a target type if there are any targets of that type defined in your CentraSite registry/repository.
- 2. If you delete a target type, and then create another target type with an EventType.xml file that has the same mappings as the deleted target type, you must restart CentraSite.
- 3. You are not allowed to delete target types for which you do not have the required permission.

# 4 Creating and Managing Targets

| Creating Mediator Targets or Third-Party PEP Targets                                                  | 16 |
|----------------------------------------------------------------------------------------------------|----|
| Creating Insight Targets                                                                              |    |
| Managing Mediator or Third-Party Targets                                                              |    |
| <ul> <li>Deploying and Undeploying Virtual Services from the Mediator Target's Detail Page</li> </ul> |    |
| Managing Insight Targets                                                                              | 21 |
| Changing the Organization of a Target                                                                 | 23 |

This section discusses the following topics:

## **Creating Mediator Targets or Third-Party PEP Targets**

Use the following procedure to create a target and save it to the CentraSite registry/repository.

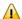

**Important:** Do not define multiple Mediator targets that point to the same Mediator instance, but are accessible from different ports. If you do this, the real effect is that all targets would be the same.

### To create a target

- If you are creating a third-party PEP target, ensure that the target type has been created, as described in *Creating and Managing Target Types*.
- 2 In CentraSite Control, go to **Operations** > **Targets** to display the target list.
- 3 On the **Targets** tab, click **Add Target** to open the **Add Target** wizard.
- 4 In panel 1, complete the following fields:

| In this field | Specify                                                                                                    |
|---------------|----------------------------------------------------------------------------------------------------|
| Name          | A name for the new target. Target names can contain alphanumeric characters, but cannot contain spaces or special characters (except underscores (_) and hyphens (-).                                                                                                    |
|               | When defining a Mediator target, you must also specify this identical target name in Mediator. To do this, in the Integration Server Administrator, go to <b>Solutions &gt; Mediator</b> > <b>Administration &gt; CentraSite Communication</b> and specify this name in the <b>Target Name</b> field.                  |
|               | Note:                                                                                                    |
|               | 1. You cannot change the target name after the target is added to CentraSite.                                                                                                    |
|               | 2. A target name does not need to be unique within the registry/repository. However, to reduce ambiguity, you should avoid giving multiple targets the same name. As a best practice, we recommend that you adopt appropriate naming conventions to ensure that targets are distinctly named within your organization. |
| Description   | Optional. A description for the new target. This description appears when a user displays a list of targets in the user interface.                                                                                                    |
| Organization  | Choose the organization to which the target will be added. (The drop-down list will contain the list of organizations to which you are permitted to add targets.)                                                                                                    |
| Type          | Select webMethods Integration Server (Mediator) or a third-party target type.                                                                                                    |
|               | <b>Note:</b> It is not possible to change the target type after the target has been created.                                                                                                    |

- 5 Click Next.
- 6 In panel 2, complete the following fields:

| In this field          | Specify                                                                                                    |
|------------------------|----------------------------------------------------------------------------------------------------|
| Deployment<br>Endpoint | Optional. The URL of the endpoint for the target's deployment service. If you are using webMethods Integration Server (Mediator) as your target type, specify the URL of the webMethods Mediator's deployment service directory as follows:                                                                                                    |
|                        | http:// <host>:<port>/ws/mediator.integration:Deployer</port></host>                                                                                                    |
|                        | The URL can be HTTP or HTTPS.                                                                                                    |
| User                   | Optional. The Integration Server user who is permitted to deploy assets to this target. By default, only a member of the Integration Server's Administrator group is permitted to deploy assets to this target.                                                                                                    |
|                        | <b>Note:</b> This note explains how to permit other users to deploy assets to this target.                                                                                                    |
|                        | Mediator exposes several Web service operations to allow CentraSite to manage deployed assets. This Web service is invoked by CentraSite any time a user deploys or undeploys a virtual service or consumer application to Mediator. The <b>User</b> and <b>Password</b> fields identify an Integration Server user who is permitted to execute the Integration Server services associated with Mediator's deployer service. After installation, only members of the Integration Server's "Administrator" group are permitted to invoke these services. However, administrators have the flexibility to allow their own users or groups to invoke them. Access to these services is controlled by an ACL, called MediatorDeployer. Initially, only the predefined "Administrator" group is assigned to this ACL. An Integration Server administrator can remove this group and add other groups or individual users. For example, you can create your own deployer group, (e.g., "MyDeployers") and add Integration Server user IDs to this group. Then, the user must update the MediatorDeployer ACL by removing the "Administrator" group and adding the "MyDeployers" group. Now, in the <b>User</b> and <b>Password</b> fields on this screen, you can specify any user ID that belongs to the "MyDeployers" group. |
| Password               | Optional. The password of the Integration Server user who is permitted to deployment assets to this target. The password of this user is by default manage.                                                                                                    |

- 7 Click **Finish** to save the new target to the CentraSite registry/repository.
- To enable CentraSite to receive information about run-time events from the target, you must configure CentraSite's Event Receiver. The Event Receiver is a data collector that collects the run-time event data from the target. For details, see *Run-Time Events and Key Performance Indicator (KPI) Metrics* in the section *Run-Time Governance Reference*.

## **Creating Insight Targets**

Use the following procedure to create a webMethods Insight target and save it to the CentraSite registry/repository.

### To create a target

- 1 In CentraSite Control, go to **Operations > Targets** to display the target list.
- 2 Click **Add Target** and specify the following fields in the wizard.

| In this field | Specify                                                                                                    |
|---------------|----------------------------------------------------------------------------------------------------|
| Name          | A name for the new target. Target names can contain alphanumeric characters, but cannot contain spaces or special characters (except underscores (_) and hyphens (-).                                                                                                    |
|               | <b>Note:</b> Specify the target name with care. You cannot change the target name after the target is added to the CentraSite.                                                                                                    |
|               | <b>Note:</b> A target name does not need to be unique within the registry/repository. However, to reduce ambiguity, you should avoid giving multiple targets the same name. As a best practice, we recommend that you adopt appropriate naming conventions to ensure that targets are distinctly named within your organization. |
| Description   | Optional. A description for the new target. This description appears when a user displays a list of targets in the user interface.                                                                                                    |
| Organization  | Choose the organization to which the target will be added. (The drop-down list will contain the list of organizations to which you are permitted to add targets.)                                                                                                    |
| Туре          | Select Insight.                                                                                                    |
|               | <b>Note:</b> It is not possible to change the target type after the target has been created.                                                                                                    |

- 3 Click Next.
- 4 In panel 2, complete the following fields:

| In this field          | Specify                                                                                                    |
|------------------------|----------------------------------------------------------------------------------------------------|
| Deployment<br>Endpoint | Optional. The URL of the endpoint for the target's deployment service. If you are using <b>webMethods Integration Server</b> as your target type, specify the URL of the webMethods Mediator's deployment service directory as follows: |
|                        | http:// <host>:<port>/ws/mediator.integration:Deployer The URL can be HTTP or HTTPS.</port></host>                                                                                                    |
| User                   | Optional. The user ID of the Integration Server user to be used for the deployment operation.  The default user ID is "Administrator".                                                                                                  |
| Password               | Optional. The password of the Integration Server user to be used for the deployment operation.  The default password is "manage".                                                                                                    |

5 Click **Finish** to save the new target to the CentraSite registry/repository.

## **Managing Mediator or Third-Party Targets**

Use the following procedure to:

- View, edit or delete Mediator or third-party targets, or change the Organization to which the target belongs.
- Deploy, undeploy or redeploy virtual services to Mediator targets.
- View the run-time events that occur in a target after you have deployed services to the target.

### To manage a Mediator or third-party target

- 1 In CentraSite Control, go to **Operations > Targets** to display the target list.
  - The target list displays the name, description and target type of each target that exists in your instance of CentraSite.
- Expand the plus button next to the **Name** column to display a list of all services that are deployed (or are pending deployment or have failed deployment) to each target. Icons indicate the services' deployment status.

| lcon | Description                                 |
|------|---------------------------------------------|
|      | Service is deployed to the Mediator target. |
| •    | Deployment failed.                          |

3 To delete one or more targets (which removes the target(s) from the CentraSite registry/repository permanently), select the target(s) to delete and choose the Actions > Delete menu entry.

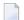

#### Notes:

- 1. You cannot delete a target if any service in your CentraSite registry/repository currently uses the target.
- 2. If you delete a target type, and then create another target type with an EventType.xml file that has the same mappings as the deleted target type, you must restart CentraSite.
- 3. You are not allowed to delete targets for which you do not have the required permission.
- 4 To modify a target, click the target name to display the **Target Details** page.
- 5 In the **Target Information** section of the details page, you can:
  - Modify the target's description.
  - Delete the target (which removes it from the CentraSite registry/repository permanently) by choosing the **Actions > Delete** menu entry.
  - Change the Organization to which the target belongs. For details, see *Changing the Organization of a Target*.

You cannot modify the target's **Name** or **Type** properties.

- You can use the **Configuration** profile in the details page to edit the **Deployment Endpoint** and user credentials of the Integration Server that would be used for the deployment operation. For information about these fields, see *Creating Mediator Targets or Third-Party PEP Targets*.
- The **Services** profile enables you to deploy, undeploy or redeploy services. For details, see *Virtual Services in CentraSite Control*.
- The **Events** profile enables you to view the run-time events that occur in the target after you have deployed services to the target. You use this profile the same way you use the **Operations** > **Events** > **Events List** page (for information, see *Virtual Services in CentraSite Control*).

# Deploying and Undeploying Virtual Services from the Mediator Target's Detail Page

You can deploy, undeploy and redeploy virtual service(s) from the targets' detail pages. For more information, see the section *Virtual Services in CentraSite Control*.

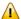

**Important:** Before you deploy virtual services to a target, ensure that the target's specified deployment URL is active and the user credentials of Integration Server are valid. To check this, go to the **Target Details** page and click the **Check Connection** button. If the connection is not active and valid, activate the deployment endpoint and modify the user credentials as required.

## **Managing Insight Targets**

Use the following procedure to:

- View, edit or delete webMethods Insight targets, or change the Organization to which the target belongs.
- Deploy, undeploy or redeploy services to a target.
- View the run-time events that occur in a target after you have deployed services to the target.

Use the following procedure to view, edit or delete webMethods Insight targets.

## To manage an Insight target

- 1 In CentraSite Control, go to **Operations > Targets** to display the target list.
  - The target list displays the name, description and target type of each target that exists in your instance of CentraSite.
- 2 Expand the plus button next to the **Name** column to display a list of all services that are deployed (or are pending deployment or have failed deployment) to each target. Icons indicate the services' deployment status.

| lcon | Description                        |
|------|------------------------------------|
| =    | Service is deployed to the target. |
| •    | Deployment failed.                 |

3 To delete one or more targets (which removes the target(s) from the CentraSite registry/repository permanently), select the target(s) to delete and choose the Actions > Delete menu entry.

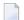

#### Notes:

- 1. The target's performance metrics and event information are *not* deleted when you delete the target. This information is deleted only when you delete a service and the built-in action "Delete RuntimeEvents and RuntimeMetrics" is set to true. For details about this action, see the section *Built-In Design/Change-Time Actions Reference*.
- 2. You are not allowed to delete targets for which you do not have the required permission.
- 4 To modify an Insight target, click the target name to display the **Target Details** page.
- 5 In the **Target Information** section of the details page, you can:
  - Modify the target's description.
  - Delete the target (which removes it from the CentraSite registry/repository permanently) by choosing the **Actions > Delete** menu entry.
  - Change the Organization to which the target belongs. For details, see *Changing the Organization of a Target*.

You cannot modify the target's **Name** or **Type** properties.

- 6 You can use the **Configuration** profile in the details page to edit the **Deployment Endpoint** and user credentials of the Integration Server that would be used for the deployment operation. For information about these fields, see *Creating Insight Targets*.
- 7 The **Services** profile enables you to deploy, undeploy or redeploy services.
- The **Events** profile enables you to view the run-time events that occur in the target after you have deployed services to the target. You use this profile the same way you use the **Operations** > **Events > Events List** page (for information, see *Viewing Run-Time Events and Metrics* in the section *Run-Time Governance Reference*).

## **Changing the Organization of a Target**

In CentraSite, there are two concepts of ownership. A target belongs to a particular *user* (known as the target's *owner*) and it also belongs to a particular *organization*. The owner of a target has special access rights to the target and serves as the target's main point of contact. The target's organization determines whose rules of governance apply to the target. Consequently, when you change a target's organizational ownership, you are in effect placing the target under the governance of a different organization.

The organization to which a target belongs is shown in the **Organization** attribute on the Target's Details page.

A target's **Organization** attribute is specified when a user adds the target to the CentraSite.

After a target is created, it is sometimes necessary to change its organization. For example, you might need to transfer ownership of a target *to another organization* when you want to delete the organization to which the target belongs and when multiple services are deployed to the target. When you want to delete an organization, for example, you might want to transfer the target with multiple deployed services to another organization.

### Who Can Change Organization of a Target?

To change the organization of a target, you must be the CentraSite Administrator.

### What Happens During a Change of Organization?

When you change the ownership of a target, CentraSite modifies the target's **Organization** attribute in the way you specify. Additionally, CentraSite:

- Records the ownership change in the audit log.
- Triggers the Default Move Handler policy by an OnMove event.

### Policy that is Triggered During an Organization Change

CentraSite treats an organization change as an update to the target. Thus, changing the organization of a target triggers the execution of Default Move Handler policy. If the policy fails, the organization of the asset is not changed.

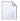

**Note:** When you transfer a target to a different organization, CentraSite applies the policies of the *receiving organization* to the target.

### **How to Change Organization of a Target**

This section provides procedures for transferring targets to a different organization. (Note that it contains procedures for transferring a single target and for transferring multiple targets.)

### To Change the Organization of an Individual Target

Use the following procedure to transfer a target to a specified organization.

### To change the organization of an individual target

- 1 In CentraSite Control, display the Details page for the target.
- 2 On the Details page, choose the **Actions > Change Organization** menu entry.
- 3 In the Change Organization dialog box, select the organization to which you want to transfer ownership of the target.
- 4 Click **OK**.

### To Change the Organization of Multiple Targets (Bulk Transfer)

Use the following procedure to transfer multiple targets to a specified organization.

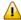

**Important:** You are not allowed to transfer ownership of targets for which you do not have permission.

### To change the organization for multiple targets

- 1 In CentraSite Control, go to **Operations > Targets** to display the targets list.
- 2 Select the targets.
- 3 Choose the **Actions > Change Organization** menu entry.
- 4 In the **Change Organization** dialog box, select the organization to which you want to transfer ownership of the targets.
- 5 Click **OK**.